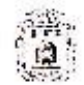

#### **УПРАВЛЕНИЕ** ОБРАЗОВАНИЯ И НАУКИ **ТАМЕОВСКОЙ ОБЛАСТИ**

ул. Советская, 108. г. Тлыбов, 392000 Тел. 72-37-38, факс 72-90-04 E-mail: post@obraz.tanthoy.gov.ru OFPH 1066829047064 н (1829021123, КПП 68290100<br>*11. 20 PK — 3A O2-1 O3* Ha.%

Руководителям органов местного самоуправления, осуществляющих управление в сфере образования

#### О проведении коуч-сессии

Управление образования и науки области (далее - Управление) совместно с Региональным ресурсно-методическим центром (далее - РМЦ ДО) и ТОГАПОУ «Недагогический комислях» г. Тамбова в соответствии с планом работы РМЦ ДО в целях повышения качества реализации программ современных образования 33 счёт использования доникольного «Создание образовательных технологий проводит коуч-сессию: мультимедийных игр с использованием программы PowerPoint».

Для участия в коуч-сессии приглашаются педагоги дошкольных образовательных организаций в соответствии с установленной квотой (приложение 1).

По итогам обучения недагоги получат сертификат участника.

Коуч-сессия пройдет в два этапа в очном и дистанционном формате в соответствии с программой в декабре 2022 г. (приложение 2).

Просим довести информацию до сведения руководителей дошкольных образовательных организаций и обеспечить участие в коуч-сессии педагогов дошкольных образовательных организаций.

Приложение: на 9 л. в 1 экз.

Первый заместитель начальника управления Holle

Н.В. Мордовкина

Исполнитель G.B. Berposa 8(4752)559205

**MARAPED** строимой почте  $11^{10}$ 

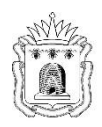

#### **УПРАВЛЕНИЕ ОБРАЗОВАНИЯ И НАУКИ ТАМБОВСКОЙ ОБЛАСТИ**

ул. Советская, 108, г. Тамбов, 392000 *Тел. 72-37-38, факс 72-30-04 E-mail:* [post@obraz.tambov.gov.ru](mailto:post@obraz.tambov.gov.ru) ОГРН 1066829047064 ИНН 6829021123, КПП 682901001

 $Ha \, \dot{N2}$  от  $O$ 

Руководителям органов местного самоуправления, осуществляющих управление в сфере образования

О проведении коуч-сессии

Управление образования и науки области (далее – Управление) совместно с Региональным ресурсно-методическим центром (далее – РМЦ ДО) и ТОГАПОУ «Педагогический колледж» г. Тамбова в соответствии с планом работы РМЦ ДО в целях повышения качества реализации программ дошкольного образования за счёт использования современных образовательных технологий проводит коуч-сессию: «Создание мультимедийных игр с использованием программы PowerPoint».

Для участия в коуч-сессии приглашаются педагоги дошкольных образовательных организаций в соответствии с установленной квотой (приложение 1).

По итогам обучения педагоги получат сертификат участника.

Коуч-сессия пройдет в два этапа в очном и дистанционном формате в соответствии с программой в декабре 2022 г.

Просим довести информацию до сведения руководителей дошкольных образовательных организаций и обеспечить участие в коуч-сессии педагогов дошкольных образовательных организаций.

Приложение: на 9 л. в 1 экз.

Первый заместитель начальника управления и последника начальника управления

Исполнитель О.В. Ветрова 8(4752)559205

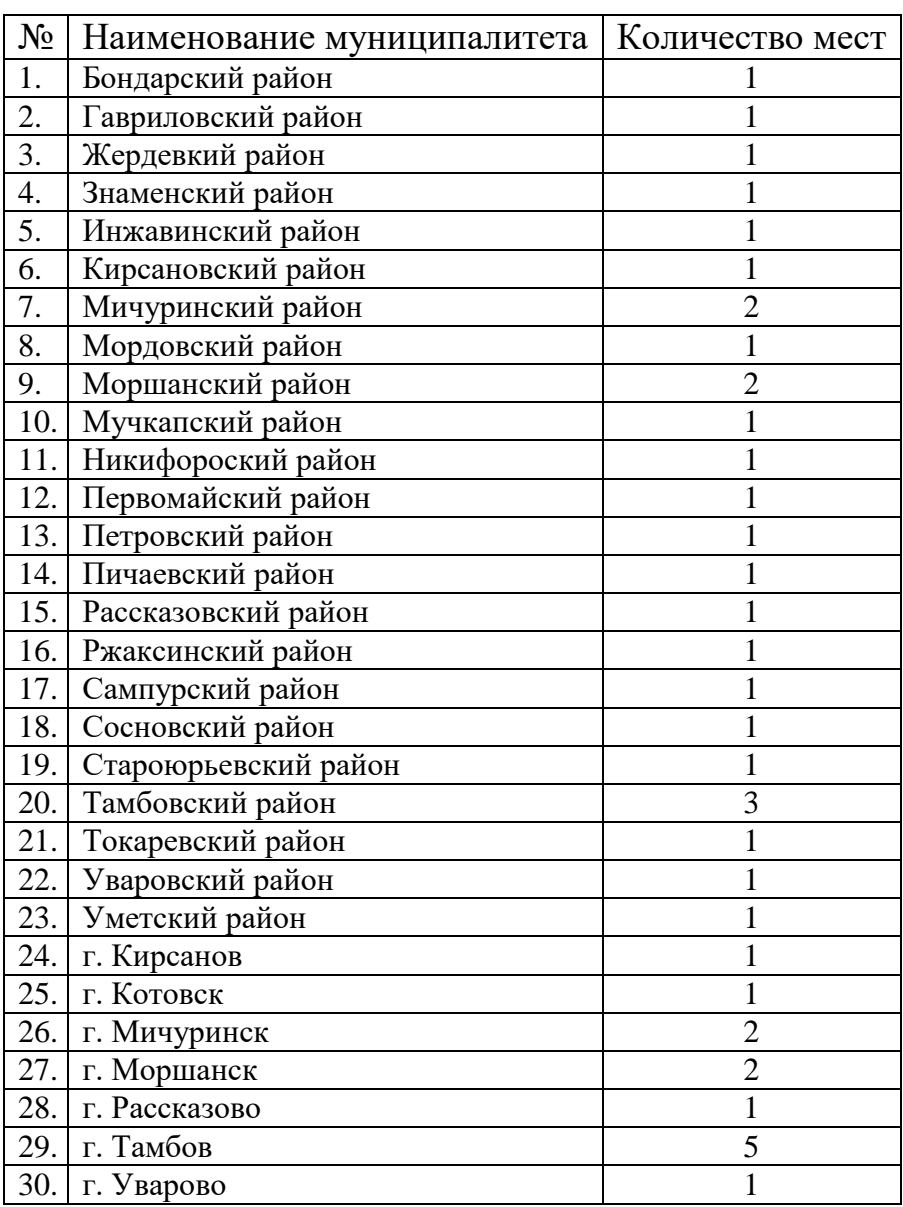

# **Квота на участие**

### **Порядок проведения коуч-сессии «Создание мультимедийных игр с использованием программы PowerPoint»**

1. Коуч – сессия проводится региональным ресурсно-методическим центром дошкольного образования совместно с управлением образования и науки Тамбовской области, ТОГОАУ ДПО «Институт повышения квалификации работников образования» и ТОГАПОУ «Педагогический колледж» г.Тамбова.

Цель: коуч–сессии повышение качества реализации программ дошкольного образования через использование информационных технологий. Задачи:

повышение профессиональной компетентности педагогов по вопросам использования цифровых образовательных ресурсов в работе с детьми дошкольного возраста;

развитие творческой активности педагогов;

демонстрация практического применения форм, методов, технологий обучения и воспитания.

2. Участниками коуч-сессии являются педагоги дошкольных образовательных организаций.

3. Коуч-сессия проводится в два этапа.

Первый этап (дистанционно) с помощью платформы Jazz by Sber состоится **6 декабря 2022 г.** (инструкция в приложении 4 к порядку).

На первом этапе коуч-сессии педагоги примут участие в виртуальной экскурсии по мастерской «Лаборатория современных технологий в дошкольном образовании», познакомятся с возможностями использования программы PowerPoint для создания интерактивных игр для детей дошкольного возраста (приложение 2 к порядку).

На втором этапе (очно) педагоги примут участие в проведении мастеркласса «Создание мультимедийных игр для дошкольников в среде MS PowerPoint» в мастерской «Лаборатория современных технологий в дошкольном образовании» на базе ТОГАПОУ «Педагогический колледж» **12-16 декабря 2022 г.** (приложение 3 к порядку).

*(Информация о точной дате второго этапа будет направлена дополнительно на эл.адреса, указанные в регистрационной карте Участника)*.

Для участия в коуч-сесии педагогам необходимо заполнить регистрационную карту Участника (Приложение 1 к порядку) и выслать на эл.адрес:

[regrescentrdotambov@mail.ru](mailto:regrescentrdotambov@mail.ru)

#### *Адрес оргкомитета:*

392002, г. Тамбов, Первомайская пл., д. 15. Региональный ресурснометодический центр по дошкольному образованию Тамбовской области.

## *Контакты:*

[regrescentrdotambov@mail.ru](mailto:regrescentrdotambov@mail.ru) – адрес электронной почты;

8 (4752) 55-92-05, Ветрова Оксана Владимировна руководитель Регионального ресурсно-методического центра по дошкольному образованию Тамбовской области,

# **Регистрационная карта Участника**

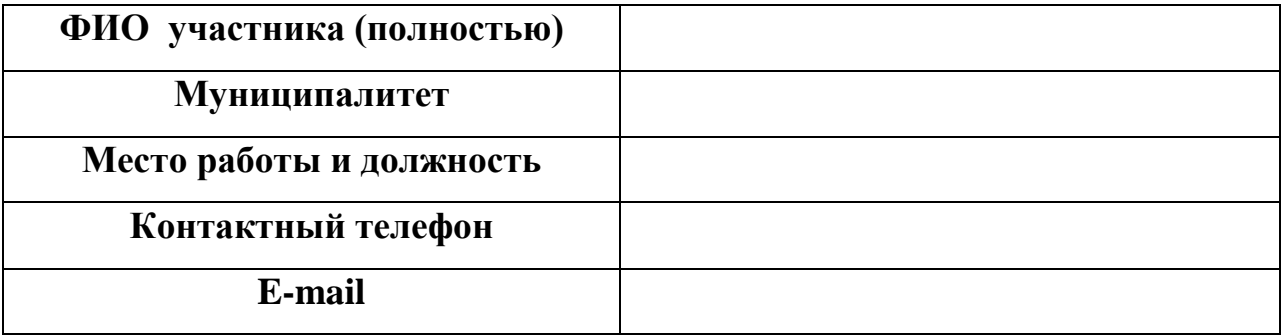

Дата: 2022 г.

Подпись: \_\_\_\_\_\_\_\_\_\_\_\_\_\_\_/\_\_\_\_\_\_\_\_\_\_\_\_\_\_\_\_\_

## **Программа I этапа коуч-сессии (в режиме онлайн) «Создание мультимедийных игр для дошкольников с использованием программы Power Point»**

## **6 декабря 2022г.**

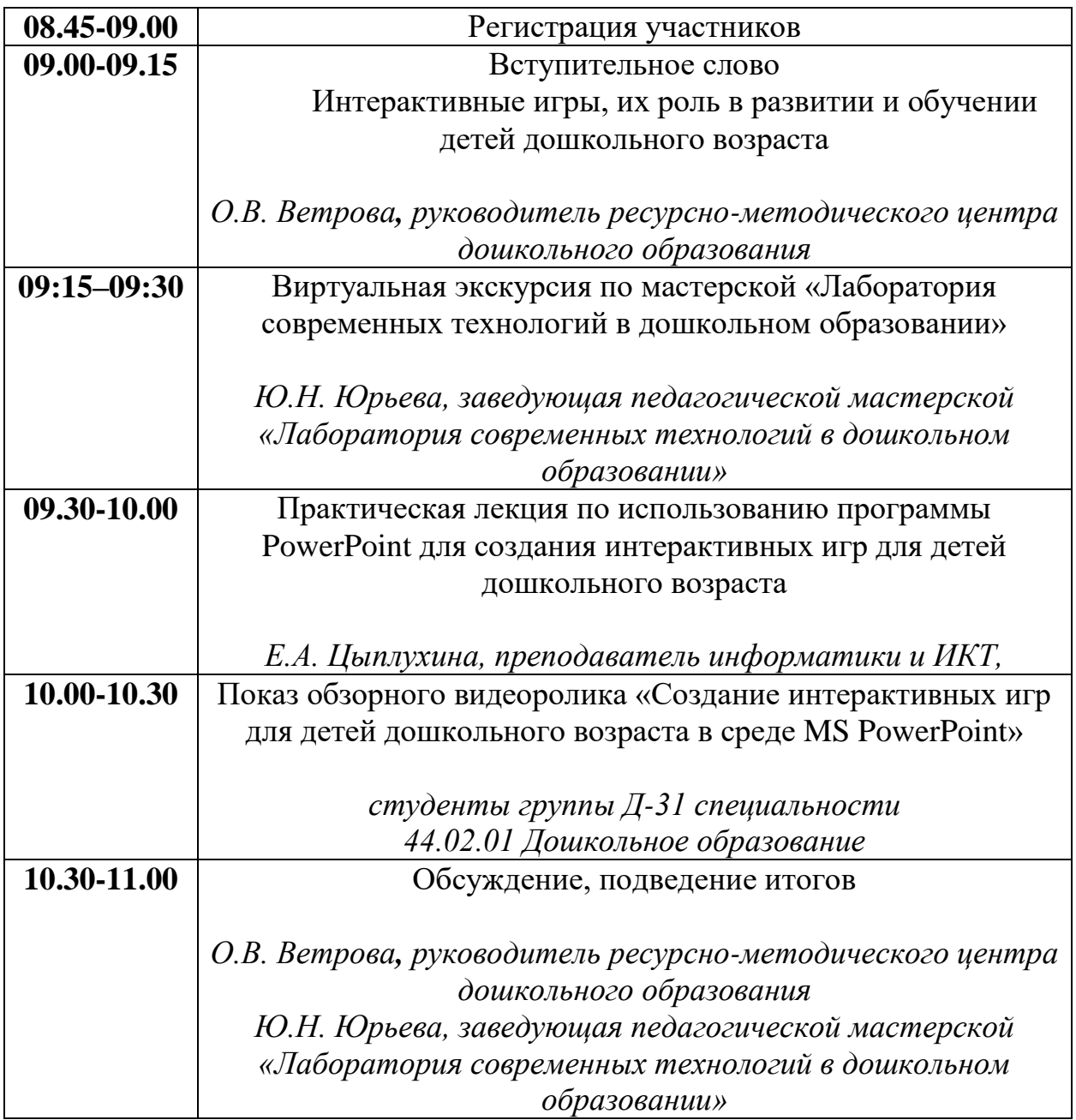

## **Программа II этапа коуч-сессии (в очном режиме) «Создание мультимедийных игр для дошкольников в среде MS PowerPoint»**

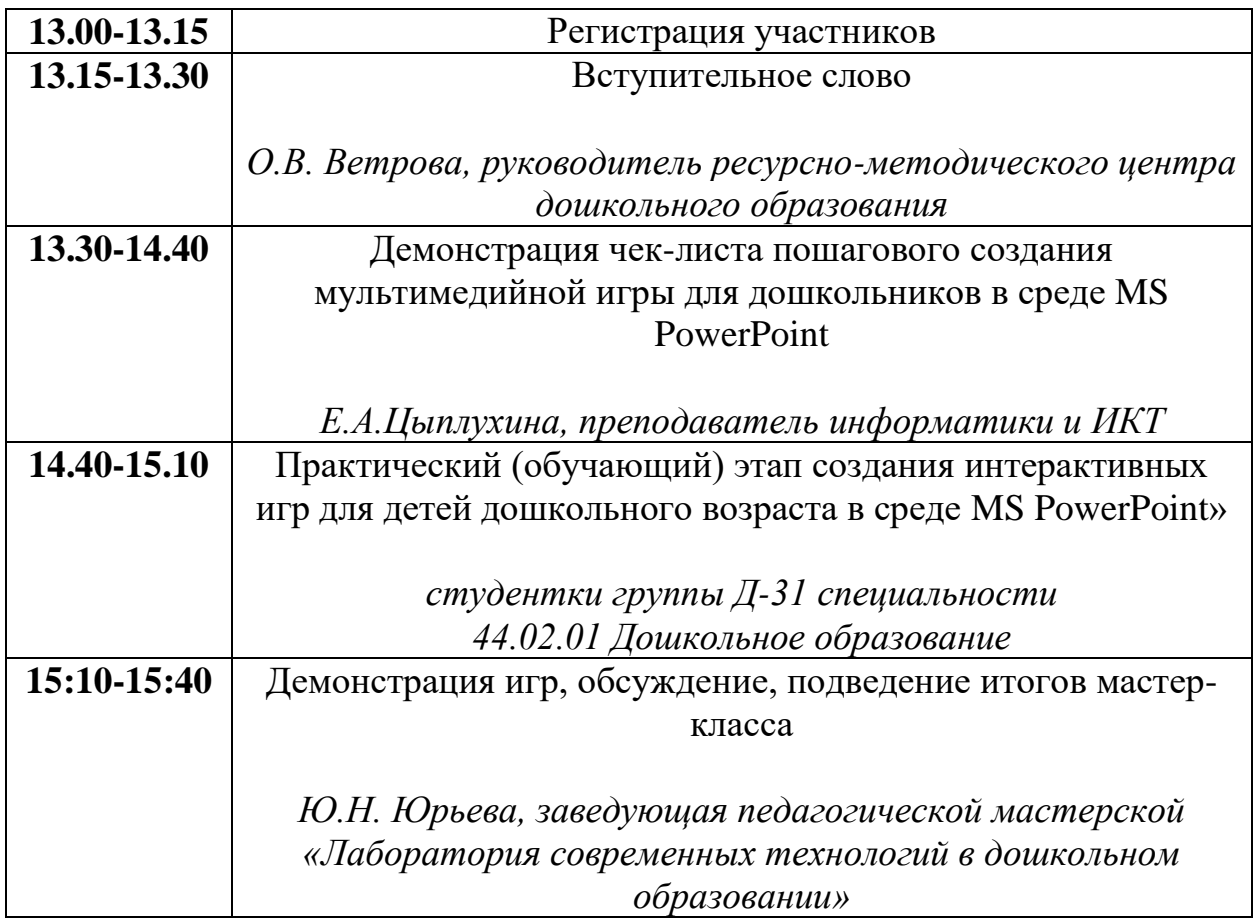

## **12-16 декабря 2022г.**

## **Инструкция по работе с системой Jazz by Sber для слушателей**

Проведение семинара будет происходить через сервис видеоконференций Jazz by Sber. На вашем рабочем месте требуется подключения камеры, микрофона и наушников.

Для вашего удобства канал связи уже создан, вам необходимо присоединиться к нему по адресу:

<https://jazz.sber.ru/bfhp2t?psw=OAYLEkUFDEBcFgwEGhEbU1McEQ>

Если на экране появится такое окно, то нажимаем кнопку «Отмена» и чуть ниже кнопку «Продолжить в браузере»

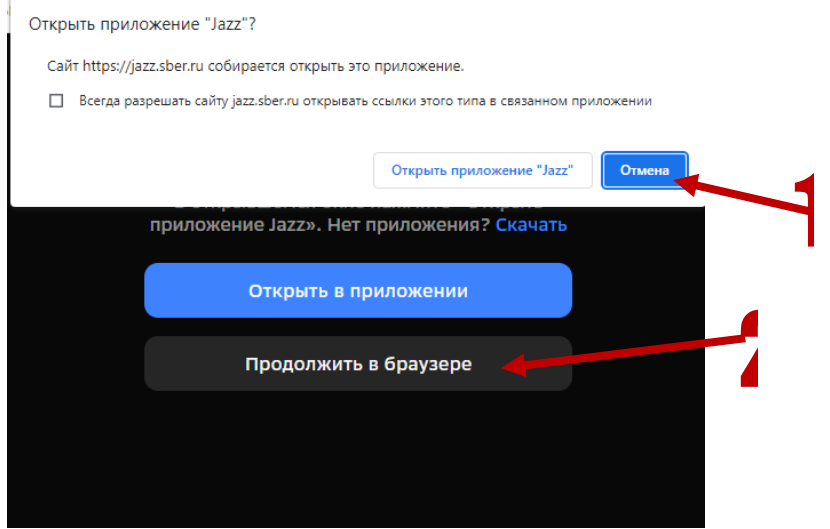

Затем нажимаем на кнопку «Разрешить», указываем РЕАЛЬНЫЕ имена и фамилии и кликаем на кнопку «Присоединиться»

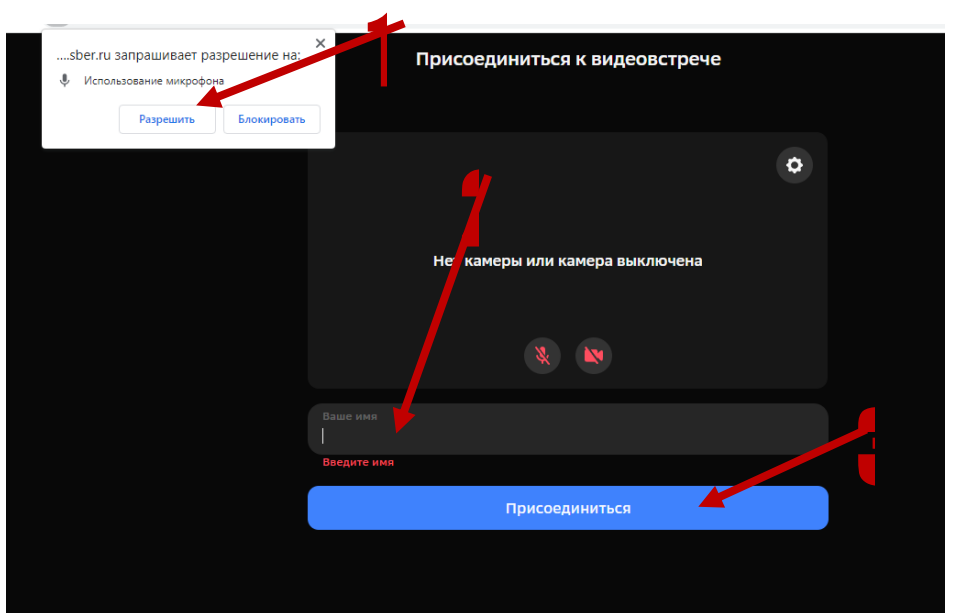

На экране появится общий вид видеоконференции. Ниже приведены условные обозначения кнопок управления

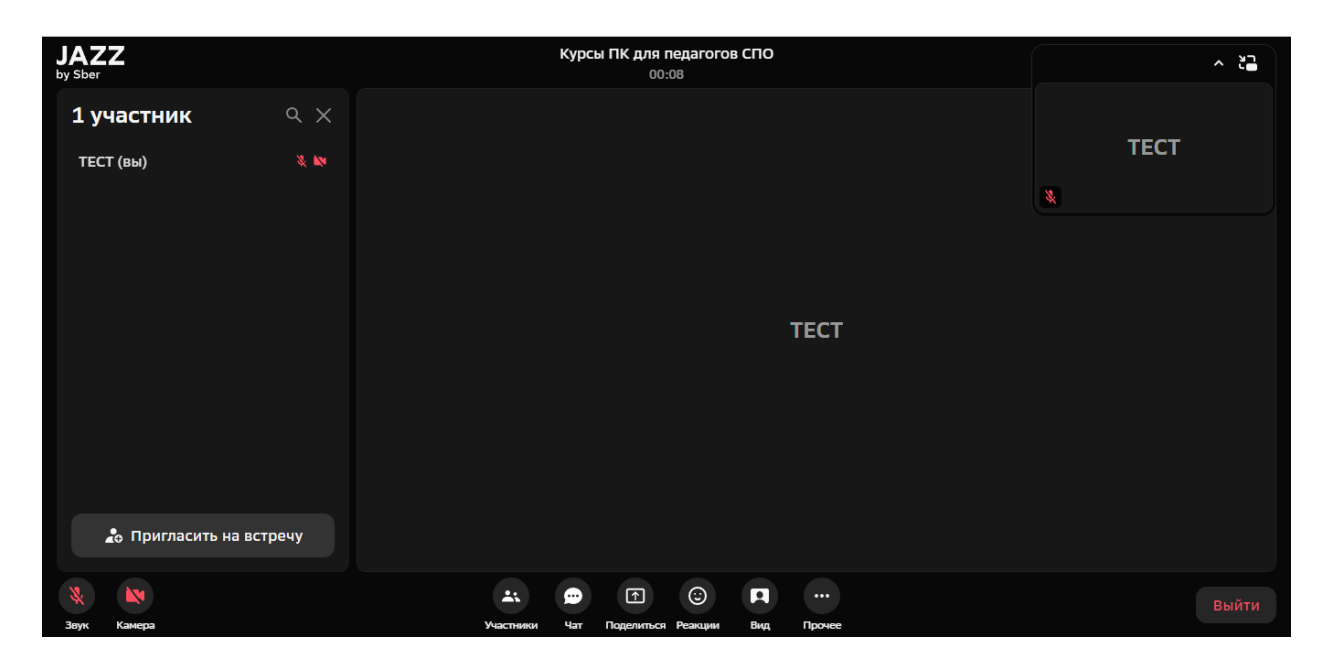

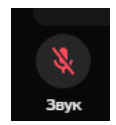

Включение/выключение вашего микрофона

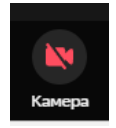

Включение/выключение вашей камеры

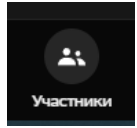

Отображается список всех участников

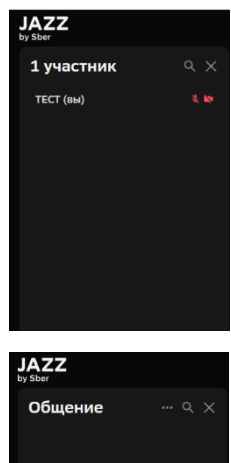

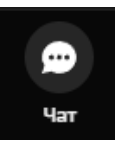

Отображается чат с участниками, где можно задавать вопросы, размещать информацию.

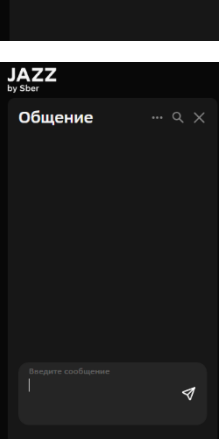

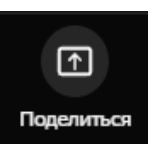

Появится окно для демонстрации экрана 1. Выбираем «Весь экран» поделиться Нажимаем на экран 3. Ставим галочку «Предоставить доступ к аудио в системе» 4. Нажимаем на кнопку «Поделиться»

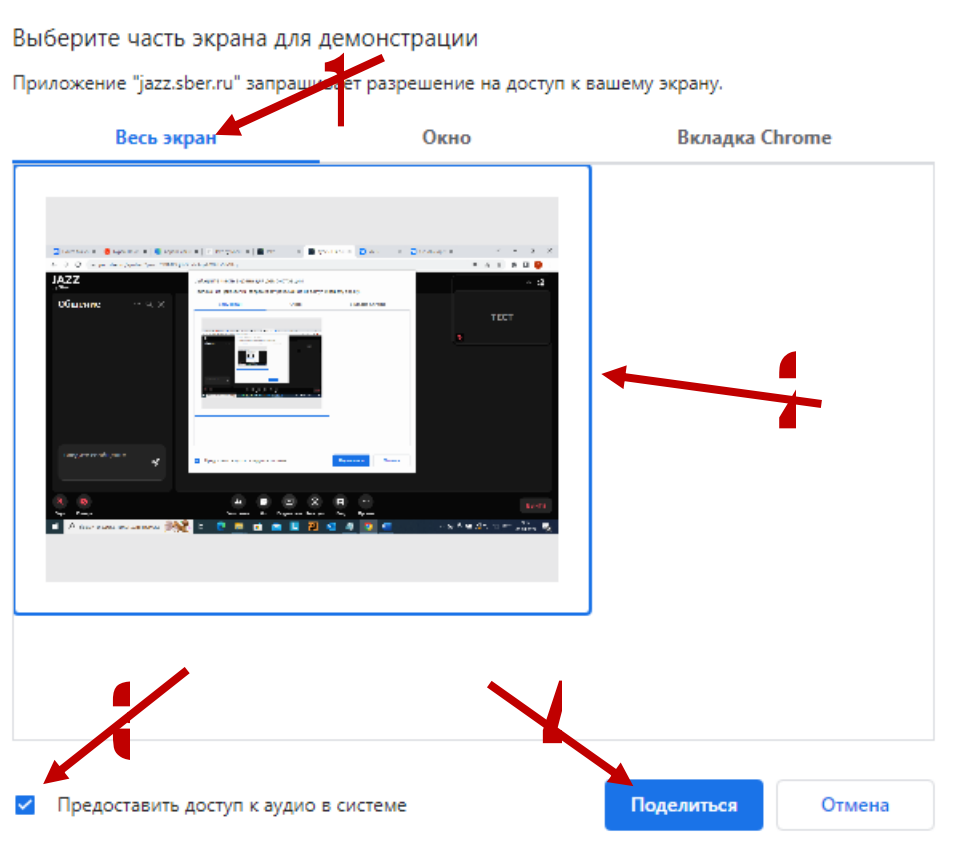

Для того, чтобы остановить демонстрацию, необходимо нажать в нижнем окошке на кнопку «Закрыть доступ»

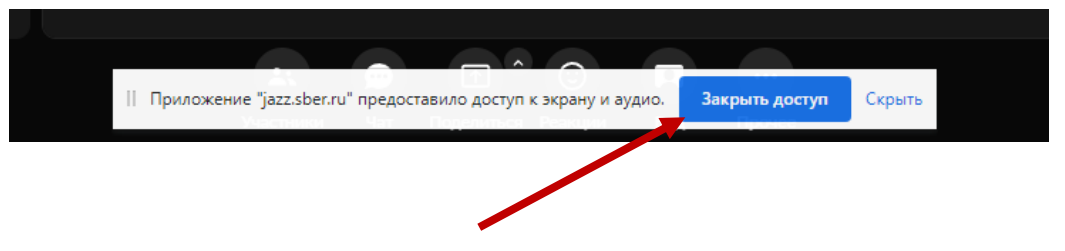

Для выхода из конференции нажимаем на кнопку «Выйти»

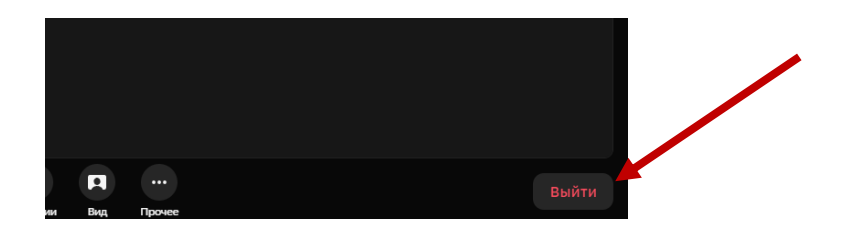